## 知 VXLAN典型组网配置案例2(单个VLAN经过交换机透传)

[VxLAN](https://zhiliao.h3c.com/questions/catesDis/159) H3C[模拟器](https://zhiliao.h3c.com/questions/catesDis/943) **[韦家宁](https://zhiliao.h3c.com/User/other/45926)** 2020-10-24 发表

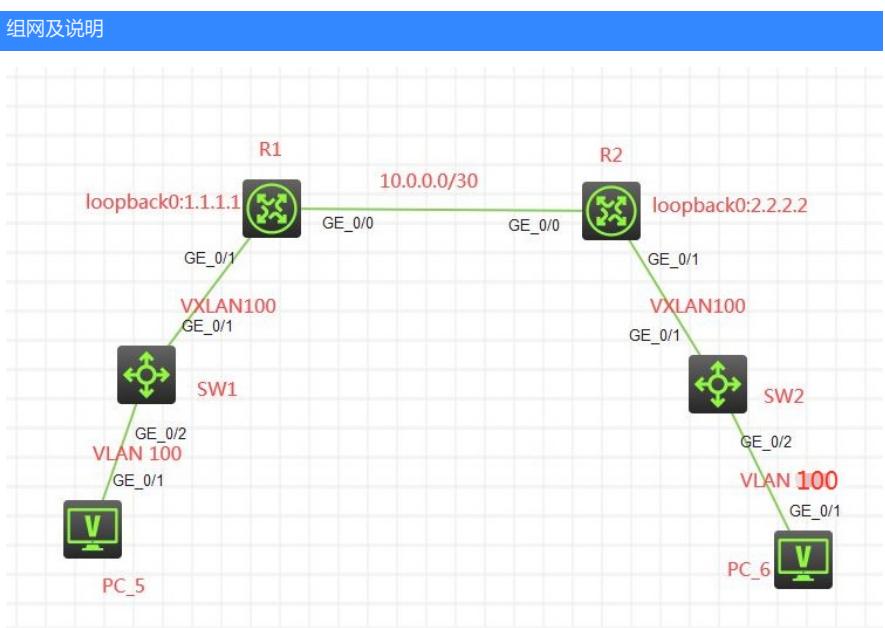

本案例采用HCL模拟器来模拟VXLAN典型组网配置案例,为了实现大二层的通信,需要将通过VXLAN 使得PC\_5和PC\_6能互通。

## 配置步骤

- 1、将PC划分到相应的VLAN中。
- 2、R1和R2采用OSPF互通。
- 3、R1与R2建立VXLAN隧道。
- 4、配置VXLAN

## 配置关键点

SW1配置如下: sysname SW1 vlan 100 quit interface GigabitEthernet1/0/1 port link-mode bridge port access vlan 100 quit

interface GigabitEthernet1/0/2 port access vlan 100 quit

## SW2配置如下:

sysname SW2 vlan 100 quit

interface GigabitEthernet1/0/1 port link-mode bridge port access vlan 100 quit

interface GigabitEthernet1/0/2 port access vlan 100 quit

R1配置如下: sysname R1 ospf 1 router-id 1.1.1.1

area 0.0.0.0 network 1.1.1.1 0.0.0.0 network 10.0.0.1 0.0.0.0 quit interface LoopBack0 ip address 1.1.1.1 255.255.255.255 quit interface GigabitEthernet0/0 description <connect to R2> ip address 10.0.0.1 255.255.255.252 quit interface Tunnel0 mode vxlan source 1.1.1.1 destination 2.2.2.2 quit l2vpn enable vsi vpna vxlan 100 tunnel 0 quit interface GigabitEthernet0/1 xconnect vsi vpna access-mode vlan quit R2配置如下: sysname R2 ospf 1 router-id 2.2.2.2 area 0.0.0.0 network 2.2.2.2 0.0.0.0 network 10.0.0.2 0.0.0.0 quit interface LoopBack0 ip address 2.2.2.2 255.255.255.255 quit interface GigabitEthernet0/0 ip address 10.0.0.2 255.255.255.252 quit interface Tunnel0 mode vxlan source 2.2.2.2 destination 1.1.1.1 quit l2vpn enable vsi vpna vxlan 100 tunnel 0 quit interface GigabitEthernet0/1 xconnect vsi vpna access-mode vlan

quit

**[附件下载:](javascript:void(0))**VXLAN[典型组网配置案例](javascript:void(0))2(单个VLAN经过交换机透传).rar